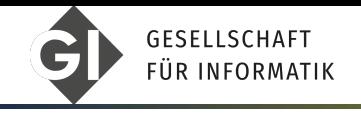

#### GWDG / Campus-Institut Data Science

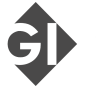

**ARBEITSKREIS** OPEN SOURCE SOFTWARE

Lars Quentin

# Introduction to Git

How to share code and collaborate with others!

### Table of contents

[Motivation](#page-3-0)

#### [Theory](#page-17-0)

- [Getting Started](#page-30-0)
- [GitHub GUI](#page-55-0)

#### [Advanced](#page-65-0)

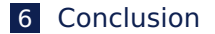

## Goals

■ Understanding git and its usages

■ How to

- ▶ Start a local repository
- ▶ Manage and Commit updates
- ▶ Sync between local and remote
- ▶ Manage branches and merge conflicts
- $\blacksquare$  Be able to use git enough for the next project

<span id="page-3-0"></span>How did people work together on code before?

 $\blacksquare$  How to make sure they weren't interefering each other:

1 Sending updated source code archives

How did people work together on code before?

- 1 Sending updated source code archives
- 2 Shared Directory and file locks

How did people work together on code before?

- 1 Sending updated source code archives
- 2 Shared Directory and file locks
- **3** Shared Directory and luck

How did people work together on code before?

- 1 Sending updated source code archives
- 2 Shared Directory and file locks
- **3** Shared Directory and luck
- Code Backups were done manually

#### How did people work together on code before?

- 1 Sending updated source code archives
- 2 Shared Directory and file locks
- **3** Shared Directory and luck
- Code Backups were done manually
- Problems with that approach:
	- $\blacktriangleright$  If shared directory, they can overwrite it accidentally

#### How did people work together on code before?

- 1 Sending updated source code archives
- 2 Shared Directory and file locks
- **3** Shared Directory and luck
- Code Backups were done manually
- Problems with that approach:
	- $\blacktriangleright$  If shared directory, they can overwrite it accidentally
	- ▶ Local versons were vastly different, hard to merge together

#### How did people work together on code before?

- 1 Sending updated source code archives
- 2 Shared Directory and file locks
- **3** Shared Directory and luck
- Code Backups were done manually
- Problems with that approach:
	- $\blacktriangleright$  If shared directory, they can overwrite it accidentally
	- ▶ Local versons were vastly different, hard to merge together
	- $\triangleright$  Everything relied on a lot of communication and manual work.

# Solution: Git

#### ■ Git is a **distributed version control system** (**VCS**)

- $\blacksquare$  Initially developed for the Linux kernel
- Bundles set of changes into named updates, called **commits**
- People can create their own updates, **branching** out
- Allows for huge collaboration
	- ▶ Linux has over 1400 contributors! [\[1\]](#page-77-0)

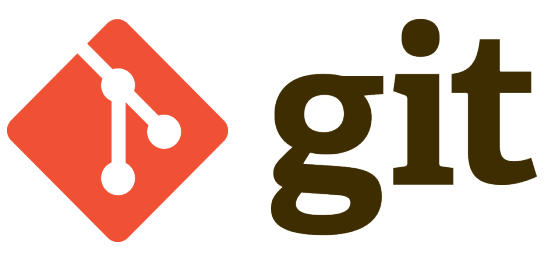

Figure: Git Logo [\[2\]](#page-77-1)

## Git is not GitHub

- Git is a program for versioning
- GitHub is a website that hosts Git projects
- Git is not made by GitHub
- Analogy: E-Mail
	- $\triangleright$  Outlook (the program) is an Email-Client
	- Google Mail is a Email hoster
	- ▶ Outlook is not made by Google!

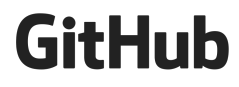

Figure: GitHub Logo [\[3\]](#page-77-2)

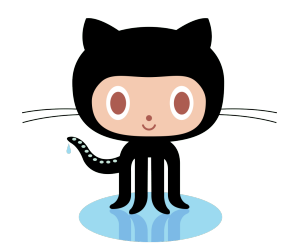

Figure: GitHub Mascot: Octocat [\[4\]](#page-77-3)

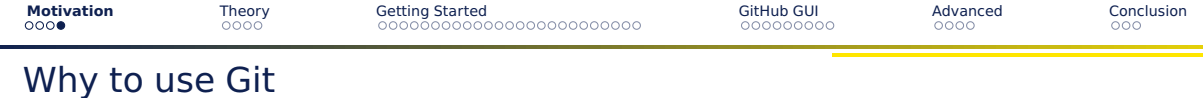

■ Collaborate with others

■ Collaborate with others

■ Manage multiple, actively worked on versions

 $\triangleright$  2 people can't trivially write in the same file!

#### ■ Collaborate with others

■ Manage multiple, actively worked on versions

- $\triangleright$  2 people can't trivially write in the same file!
- Version your code, take more risks, roll back mistakes!

#### ■ Collaborate with others

- Manage multiple, actively worked on versions
	- $\triangleright$  2 people can't trivially write in the same file!
- Version your code, take more risks, roll back mistakes!
- Make your code more discoverable
	- ▶ It's common to Google: "<MY PROBLEM> github"
	- $\blacktriangleright$  Better discoverability than personal website

#### ■ Collaborate with others

- Manage multiple, actively worked on versions
	- $\triangleright$  2 people can't trivially write in the same file!
- Version your code, take more risks, roll back mistakes!
- Make your code more discoverable
	- ▶ It's common to Google: "<MY PROBLEM> github"
	- $\blacktriangleright$  Better discoverability than personal website
- Use GitHub/Gitlab as an portfolio

# <span id="page-17-0"></span>How does Git work?

#### ■ Git projects are called **repositories** or **repos**

■ There are 2 ways to create a Git repository

- ▶ **Initialize** a new folder (Create)
- ▶ **Clone** an existing repo (Download)
- This means that it is **local** on your device
	- ▶ Just a normal folder you can work in with any tools!
- Once you finished something, you can bundle it into an update
	- ▶ A so-called **commit**

## What does **Distributed** mean?

- Once you **initialize** or **clone** the repo, it is local on the device.
	- ▶ You do not work on the remote server!

## What does **Distributed** mean?

- Once you **initialize** or **clone** the repo, it is local on the device.
	- ▶ You do not work on the remote server!
- $\blacksquare$  Every developer has its local version
	- $\blacktriangleright$  It doesn't change automatically!

## What does **Distributed** mean?

- Once you **initialize** or **clone** the repo, it is local on the device.
	- ▶ You do not work on the remote server!
- Every developer has its local version
	- $\blacktriangleright$  It doesn't change automatically!
- Instead, one can manually
	- ▶ Pull the newest commits from the server
	- ▶ **Push** the local commits to the server

[Motivation](#page-3-0) **[Theory](#page-17-0)** [Getting Started](#page-30-0) [GitHub GUI](#page-55-0) GitHub GUI [Advanced](#page-65-0) [Conclusion](#page-76-0)

## What does **Distributed** mean?

- Once you **initialize** or **clone** the repo, it is local on the device.
	- ▶ You do not work on the remote server!
- Every developer has its local version
	- ▶ It doesn't change automatically!
- Instead, one can manually
	- ▶ **Pull** the newest commits from the server
	- ▶ **Push** the local commits to the server

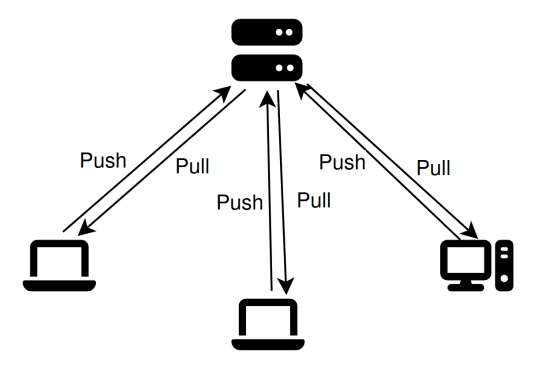

Figure: Every computer has a local version.

Git is (mainly) for text files!

■ Because it tracks changes line by line

Git is (mainly) for text files!

■ Because it tracks changes line by line

- The following are **NOT** text files:
	- ▶ Word files (.docx)

#### Git is (mainly) for text files!

- Because it tracks changes line by line
- The following are **NOT** text files:
	- ▶ Word files (.docx)
	- ▶ PDFs

#### Git is (mainly) for text files!

- Because it tracks changes line by line
- The following are **NOT** text files:
	- ▶ Word files (.docx)
	- ▶ PDFs
	- ▶ Audio, Video, Pictures...

#### Git is (mainly) for text files!

■ Because it tracks changes line by line

- The following are **NOT** text files:
	- ▶ Word files (.docx)
	- ▶ PDFs
	- ▶ Audio, Video, Pictures...
- Non text files can be put into git
	- ▶ Fullly replaced everytime!

#### Git is (mainly) for text files!

■ Because it tracks changes line by line

- The following are **NOT** text files:
	- ▶ Word files (.docx)
	- ▶ PDFs
	- ▶ Audio, Video, Pictures...
- Non text files can be put into git
	- ▶ Fullly replaced everytime!
- A commit is the **difference** in lines
	- ▶ Called a **diff**

#### Git is (mainly) for text files!

■ Because it tracks changes line by line

- The following are **NOT** text files:
	- ▶ Word files (.docx)
	- ▶ PDFs
	- ▶ Audio, Video, Pictures...
- Non text files can be put into git
	- ▶ Fullly replaced everytime!
- A commit is the **difference** in lines
	- ▶ Called a **diff**

> ait diff diff --git a/example.md b/example.md index 02e444f 75a137d 100644 --- a/example.md +++ b/example.md  $0.6$  -1.10 +1.10  $0.6$ This is an example document This line was not touched Another unchanged line +This line was changed +This line was added  $def addition(a,b):$ return a+b # Correct!

Figure: Red is deleted, green is added

# About Commits (cont.)

#### When should you commit

- $\blacksquare$  If you can describe what you have done.
	- $\blacktriangleright$  Think of an experiment log.
	- $\blacktriangleright$  "I am currently filling the 41st ml into this flask!"

#### ■ Why do we commit:

- $\blacktriangleright$  Better understanding for others
- ▶ Better understanding for our future self

<span id="page-30-0"></span>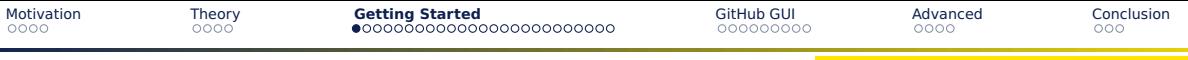

### Installing Git

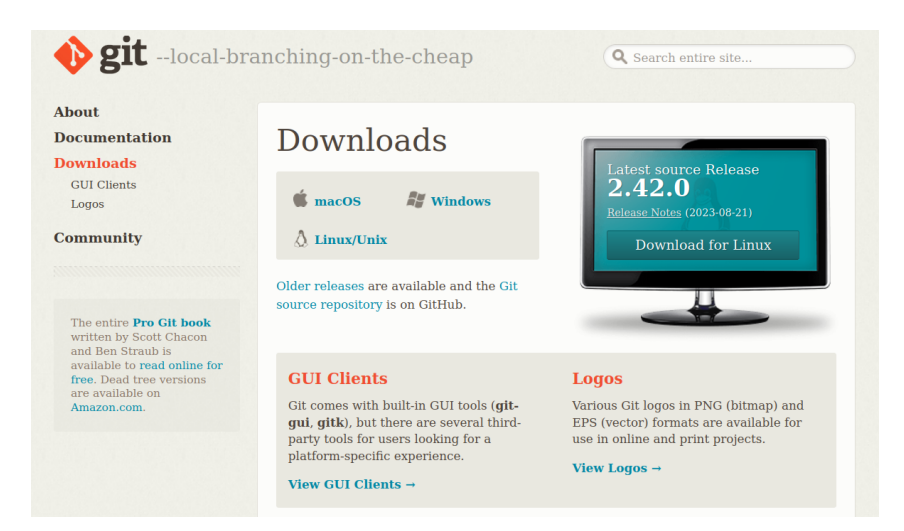

## Initial configuration

Before starting, we have to do the following:

- Check whether it is installed
- Set an author and Email adress
- Configure an SSH key (CLI only)

# Create Repository (GitHub)

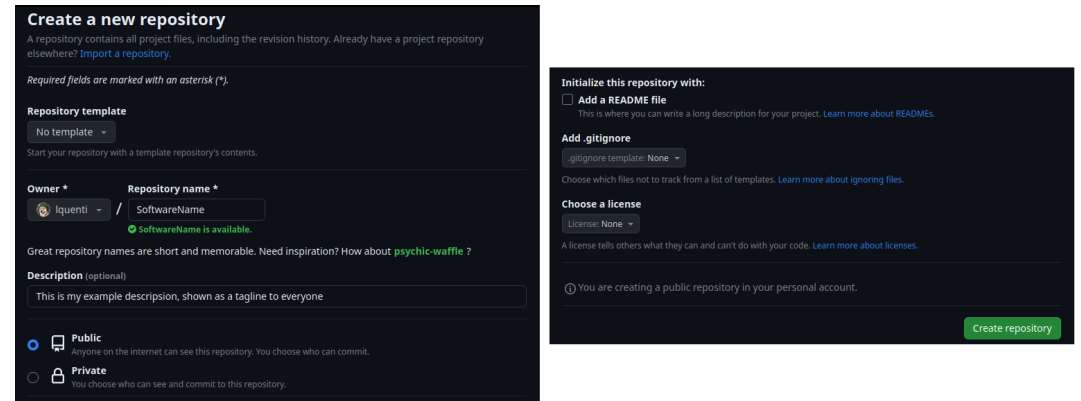

Link: <https://github.com/new>

# Starting a local repository

lquenti@lquenti-Latitude-7420:~/example\$ ls<br>code.c data.csv Filea.md LICENSE

# Starting a local repository

lquenti@lquenti-Latitude-7420:-/example\$ ls<br>code.c data.csv Filea.md LICENSE lquenti@lquenti-Latitude-7420:~/example**\$ git init** Initialized empty Git repository in /home/lquenti/example/.git/

## Starting a local repository

lquenti@lquenti-Latitude-7420:~/example\$ ls code.c data.csv Filea.md LICENSE lquenti@lquenti-Latitude-7420:~/example\$ git init Initialized empty Git repository in /home/lquenti/example/.git/ lquenti@lquenti-Latitude-7420:~/example\$ git status On branch main

No commits vet

Untracked files: (use "git add <file>..." to include in what will be committed)

nothing added to commit but untracked files present (use "git add" to track)
lquenti@lquenti-Latitude-7420:~/example\$ ls code.c data.csv Filea.md LICENSE lquenti@lquenti-Latitude-7420:~/example\$ git init Initialized empty Git repository in /home/lquenti/example/.git/ lquenti@lquenti-Latitude-7420:~/example\$ git status On branch main

No commits vet

Untracked files: (use "git add <file>..." to include in what will be committed)

nothing added to commit but untracked files present (use "git add" to track) lquenti@lquenti-Latitude-7420:~/example\$ qit add code.c

louenti@louenti-Latitude-7420:~/exampleS ls code.c data.csv Filea.md LICENSE lquenti@lquenti-Latitude-7420:~/example\$ git init Initialized empty Git repository in /home/lquenti/example/.git/ lquenti@lquenti-Latitude-7420.~/exampleS git status On branch main

No commits vet

Untracked files: (use "git add <file>..." to include in what will be committed)

nothing added to commit but untracked files present (use "git add" to track) lquenti@lquenti-Latitude-7420:~/example\$ git add code.c lquenti@lquenti-Latitude-7420:~/example\$ git add data.csv

#### louenti@louenti-Latitude-7420:~/exampleS ls code.c data.csv Filea.md LICENSE lquenti@lquenti-Latitude-7420:~/exampleS git init Initialized empty Git repository in /home/lquenti/example/.git/ lquenti@lquenti-Latitude-7420.~/exampleS git status On branch main

No commits vet

Untracked files: (use "git add <file>..." to include in what will be committed)

nothing added to commit but untracked files present (use "git add" to track) lquenti@lquenti-Latitude-7420:~/example\$ git add code.c lquenti@lquenti-Latitude-7420:~/example\$ git add data.csv

#### lquenti@lquenti-Latitude-7420:~/example\$ git status On branch main

#### No commits vet

Changes to be committed: (use "git rm --cached <file>..." to unstage) new file: code.c new file: data.csv

Untracked files: (use "git add <file>..." to include in what will be committed)

#### louenti@louenti-Latitude-7420:~/exampleS ls code.c data.csv Filea.md LICENSE lquenti@lquenti-Latitude-7420:~/exampleS git init Initialized empty Git repository in /home/lquenti/example/.git/ lquenti@lquenti-Latitude-7420.~/exampleS git status On branch main

No commits vet

Untracked files: (use "git add <file>..." to include in what will be committed)

nothing added to commit but untracked files present (use "git add" to track) lquenti@lquenti-Latitude-7420:~/example\$ git add code.c lquenti@lquenti-Latitude-7420:~/example\$ git add data.csv

#### lquenti@lquenti-Latitude-7420:~/example\$ git status On branch main

No commits vet

Changes to be committed: (use "git rm --cached <file>..." to unstage) new file: code.c new file: data.csv

Untracked files: (use "git add <file>..." to include in what will be committed)

lquenti@lquenti-Latitude-7420:~/example\$ git rm --cached code.c rm 'code.c'

#### lquenti@lquenti-Latitude-7420:~/exampleS ls code.c data.csv Filea.md LICENSE lquenti@lquenti-Latitude-7420:~/exampleS git init Initialized empty Git repository in /home/lquenti/example/.git/ lquenti@lquenti-Latitude-7420.~/exampleS git status On branch main

No commits vet

Untracked files: (use "git add <file>..." to include in what will be committed)

nothing added to commit but untracked files present (use "git add" to track) lquenti@lquenti-Latitude-7420:~/example\$ git add code.c lquenti@lquenti-Latitude-7420:~/example\$ git add data.csv

#### lquenti@lquenti-Latitude-7420:~/example\$ git status On branch main

#### No commits vet

Changes to be committed: (use "git rm --cached <file>..." to unstage) new file: code.c

Untracked files: (use "git add <file>..." to include in what will be committed)

lquenti@lquenti-Latitude-7420:~/example\$ git rm --cached code.c rm 'code.c' lquenti@lquenti-Latitude-7420:~/example\$ git status On branch main

#### No commits vet

Changes to be committed: (use "git rm --cached <file>..." to unstage) new file: data.csv

#### Untracked files:

(use "git add <file>..." to include in what will be committed)

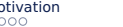

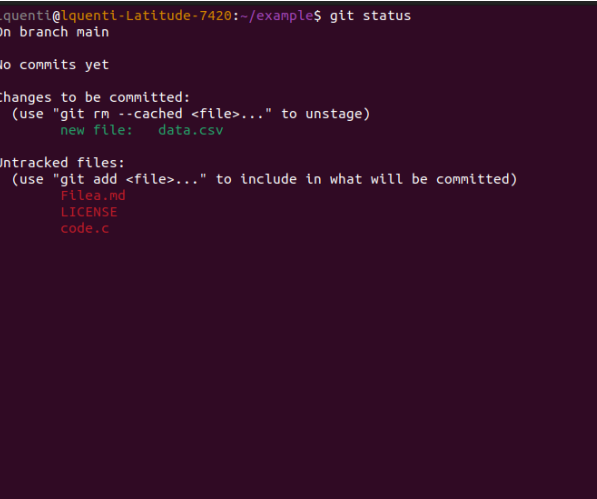

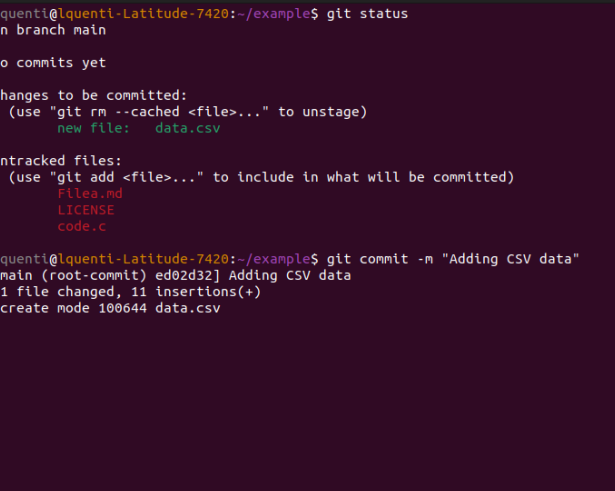

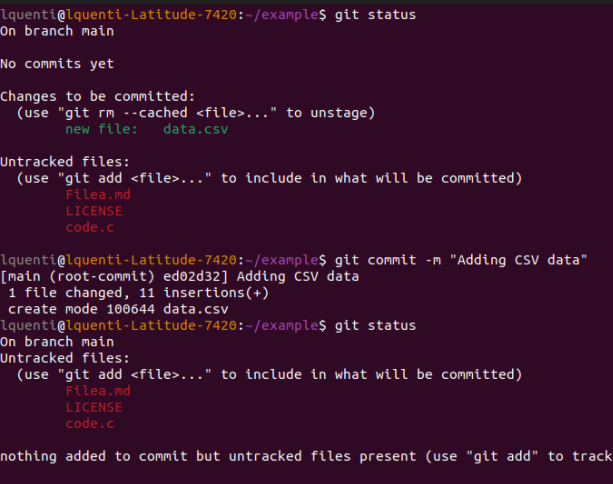

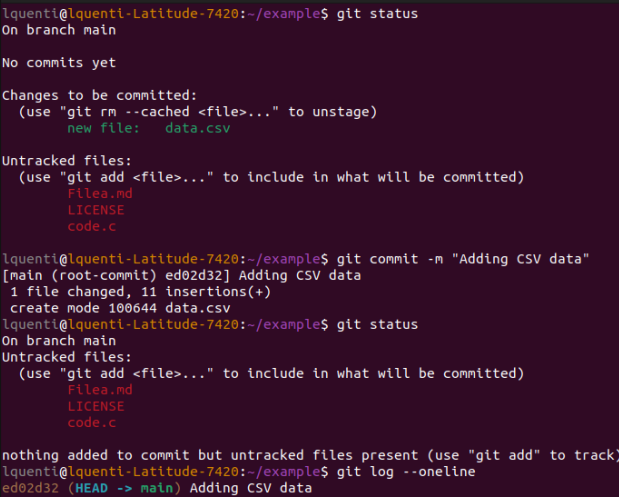

# Push and pull updates

128 lquenti@lquenti-Latitude-7420:~/example\$ git log --oneline ed02d32 (HEAD -> main) Adding CSV data

### Creating a commit

128 lquenti@lquenti-Latitude-7420:~/example\$ git log --oneline ed02d32 (HEAD -> main) Adding CSV data lquenti@lquenti-Latitude-7420:~/example\$ git push -u origin main Enumerating objects: 3, done. Counting objects: 100% (3/3), done. Delta compression using up to 8 threads Compressing objects: 100% (2/2), done. Writing objects: 100% (3/3), 360 bytes | 360.00 KiB/s, done. Total 3 (delta 0), reused 0 (delta 0), pack-reused 0 To github.com:lquenti/example.git \* Tnew branchl  $main \rightarrow main$ Branch 'main' set up to track remote branch 'main' from 'origin'.

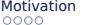

### Creating a commit

128 lquenti@lquenti-Latitude-7420:~/example\$ git log --oneline ed02d32 (HEAD -> main) Adding CSV data lquenti@lquenti-Latitude-7420:~/example\$ git push -u origin main Enumerating objects: 3, done. Counting objects: 100% (3/3), done. Delta compression using up to 8 threads Compressing objects: 100% (2/2), done. Writing objects: 100% (3/3), 360 bytes | 360.00 KiB/s, done. Total 3 (delta 0), reused 0 (delta 0), pack-reused 0 To github.com:lquenti/example.git \* Tnew branchl  $main \rightarrow main$ Branch 'main' set up to track remote branch 'main' from 'origin'. lquenti@lquenti-Latitude-7420:~/example\$ # Some change from someone else

### Creating a commit

128 lquenti@lquenti-Latitude-7420:~/example\$ git log --oneline ed02d32 (HEAD -> main) Adding CSV data lquenti@lquenti-Latitude-7420:~/exampleS git push -u origin main Enumerating objects: 3, done. Counting objects: 100% (3/3), done, Delta compression using up to 8 threads Compressing objects: 100% (2/2), done, Writing objects:  $100\%$  (3/3), 360 bytes | 360.00 KiB/s, done. Total 3 (delta 0), reused 0 (delta 0), pack-reused 0 To github.com:lquenti/example.git \* Tnew branchl  $main \rightarrow main$ Branch 'main' set up to track remote branch 'main' from 'origin'. lquenti@lquenti-Latitude-7420:~/example\$ # Some change from someone else lquenti@lquenti-Latitude-7420:~/example\$ git pull remote: Enumerating objects: 4, done. remote: Counting objects: 100% (4/4), done. remote: Compressing objects: 100% (2/2), done. remote: Total 3 (delta 0), reused 0 (delta 0), pack-reused 0 Unpacking objects: 100% (3/3), 696 bytes | 696.00 KiB/s, done. From github.com:lquenti/example ed02d32..72c5177 main -> origin/main Updating ed02d32..72c5177 Fast-forward README.md  $|2$  ++ 1 file changed, 2 insertions(+) create mode 100644 README.md

### Creating a commit

128 lquenti@lquenti-Latitude-7420:~/example\$ git log --oneline ed02d32 (HEAD -> main) Adding CSV data lquenti@lquenti-Latitude-7420:~/exampleS git push -u origin main Enumerating objects: 3, done. Counting objects: 100% (3/3), done, Delta compression using up to 8 threads Compressing objects: 100% (2/2), done, Writing objects:  $100\%$  (3/3), 360 bytes | 360.00 KiB/s, done. Total 3 (delta 0), reused 0 (delta 0), pack-reused 0 To github.com:lquenti/example.git \* Tnew branchl  $main \rightarrow main$ Branch 'main' set up to track remote branch 'main' from 'origin'. lquenti@lquenti-Latitude-7420:~/example\$ # Some change from someone else lquenti@lquenti-Latitude-7420:~/example\$ git pull remote: Enumerating objects: 4, done. remote: Counting objects: 100% (4/4), done. remote: Compressing objects: 100% (2/2), done. remote: Total 3 (delta 0), reused 0 (delta 0), pack-reused 0 Unpacking objects: 100% (3/3), 696 bytes | 696.00 KiB/s, done. From github.com:lquenti/example ed02d32..72c5177 main -> origin/main Updating ed02d32..72c5177 Fast-forward README.md  $|2$  ++ 1 file changed, 2 insertions(+) create mode 100644 README.md lquenti@lquenti-Latitude-7420:~/example\$ git log --oneline 72c5177 (HEAD -> main, origin/main) Create README.md ed02d32 Adding CSV data

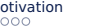

### Cloning a remote repository

lquenti@lquenti-Latitude-7420:~\$ git clone git@github.com:torvalds/linux.git Cloning into 'linux'... remote: Enumerating objects: 9719232, done. remote: Counting objects: 100% (238/238), done. remote: Compressing objects: 100% (143/143), done. remote: Total 9719232 (delta 160), reused 129 (delta 95), pack-reused 9718994 Receiving objects: 100% (9719232/9719232), 4.47 GiB | 12.45 MiB/s, done. Resolving deltas: 100% (7949442/7949442), done. Updating files: 100% (81756/81756), done.

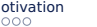

### Cloning a remote repository

lquenti@lquenti-Latitude-7420:~\$ git clone git@github.com:torvalds/linux.git Cloning into 'linux'... remote: Enumerating objects: 9719232, done. remote: Counting objects: 100% (238/238), done. remote: Compressing objects: 100% (143/143), done. remote: Total 9719232 (delta 160), reused 129 (delta 95), pack-reused 9718994 Receiving objects: 100% (9719232/9719232), 4.47 GiB | 12.45 MiB/s, done. Resolving deltas: 100% (7949442/7949442), done. Updating files: 100% (81756/81756), done. lquenti@lquenti-Latitude-7420:~S cd linux/ CREDITS LICENSES Kbuild MAINTAINERS certs crypto fs include io README COPYING Kconfig Documentation Makefile arch

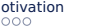

### Cloning a remote repository

lquenti@lquenti-Latitude-7420:~\$ git clone git@github.com:torvalds/linux.git Cloning into 'linux'... remote: Enumerating objects: 9719232, done, remote: Counting objects: 100% (238/238), done. remote: Compressing objects: 100% (143/143), done. remote: Total 9719232 (delta 160), reused 129 (delta 95), pack-reused 9718994 Receiving objects: 100% (9719232/9719232), 4.47 GiB | 12.45 MiB/s, done. Resolving deltas: 100% (7949442/7949442), done. Updating files: 100% (81756/81756), done. lquenti@lquenti-Latitude-7420:~S cd linux/ CREDITS LICENSES Kbuild MAINTAINERS certs crypto fs include io **README** COPYING Kconfig Documentation Makefile arch lquenti@lquenti-Latitude-7420:~/linux\$ vim ./fs/read write.c

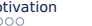

### Cloning a remote repository

lquenti@lquenti-Latitude-7420:~\$ git clone git@github.com:torvalds/linux.git Cloning into 'linux'... remote: Enumerating objects: 9719232, done, remote: Counting objects: 100% (238/238), done. remote: Compressing objects: 100% (143/143), done, remote: Total 9719232 (delta 160), reused 129 (delta 95), pack-reused 9718994 Receiving objects: 100% (9719232/9719232), 4.47 GiB | 12.45 MiB/s, done. Resolving deltas: 100% (7949442/7949442), done. Updating files: 100% (81756/81756), done. lquenti@lquenti-Latitude-7420:~S cd linux/ CREDITS LICENSES Kbuild **README** MAINTAINERS certs crypto fs include io COPYING Kconfig Documentation Makefile arch lquenti@lquenti-Latitude-7420:~/linux\$ vim ./fs/read write.c lquenti@lquenti-Latitude-7420:~/linuxS git status On branch master Your branch is up to date with 'origin/master'. Changes not staged for commit: (use "git add <file>..." to update what will be committed) (use "git restore <file>..." to discard changes in working directory) no changes added to commit (use "git add" and/or "git commit -a")

### Cloning a remote repository

lquenti@lquenti-Latitude-7420:~\$ git clone git@github.com:torvalds/linux.git Cloning into 'linux'... remote: Enumerating objects: 9719232, done, remote: Counting objects: 100% (238/238), done. remote: Compressing objects: 100% (143/143), done, remote: Total 9719232 (delta 160), reused 129 (delta 95), pack-reused 9718994 Receiving objects: 100% (9719232/9719232), 4.47 GiB | 12.45 MiB/s, done. Resolving deltas: 100% (7949442/7949442), done, Updating files: 100% (81756/81756), done. lquenti@lquenti-Latitude-7420:~\$ cd linux/ MAINTAINERS certs crypto fs include io CREDITS LICENSES Kbuild **README** COPYING Kconfig Documentation Makefile arch lquenti@lquenti-Latitude-7420:~/linux\$ vim ./fs/read write.c lquenti@lquenti-Latitude-7420:~/linuxS git status On branch master Your branch is up to date with 'origin/master'. Changes not staged for commit: (use "git add <file>..." to update what will be committed) (use "git restore <file>..." to discard changes in working directory) no changes added to commit (use "git add" and/or "git commit -a") lauenti@lauenti-Latitude-7420:~/linuxS git diff diff --qit a/fs/read write.c b/fs/read write.c index 4771701c896b..3bd3097d6df0 100644 --- a/fs/read write.c +++ b/fs/read write.c @@ -563,6 +563,9 @@ EXPORT\_SYMBOL(kernel\_write); ssize\_t vfs\_write(struct file \*file, const char \_\_user \*buf, size\_t count, loff\_t \*pos)  $\frac{1}{2}$  This is the write function.

## <span id="page-55-0"></span>Introduction to Git GUIs

#### Use a Git GUI?

#### ■ Pro

- $\blacktriangleright$  Flatter learning curve
- ▶ Visual representation
- **Less memorization**
- Contra
	- ▶ Less powerful
	- ▶ Slower for advanced tasks
	- ▶ Abstraction based vendor lock-in

While it is worthwhile to learn git, a GUI can help initially!

# Introduction to Git GUIs

#### Use a Git GUI?

#### ■ Pro

- **Flatter learning curve**
- ▶ Visual representation
- ▶ Less memorization
- Contra
	- Less powerful
	- ▶ Slower for advanced tasks
	- ▶ Abstraction based vendor lock-in

While it is worthwhile to learn git, a GUI can help initially!

#### GitHub GUI

- Supports many git features
- Only good "multiplatform" standalone GUI client
	- ▶ Linux community-maintained
- Supports Non-Git GitHub features
	- ▶ Including CI/CD
- Syntax Highlighted Diffs
- **Git Branch visualization**

# Let's get started!

Add a repository to GitHub Desktop to start collaborating

#### Return to in progress tutorial

Clone a repository from the Internet...

Create a New Repository on your hard drive...  $+$ 

Add an Existing Repository from your hard drive...

#### $\Omega$  ProTip! You can drag & drop an existing repository folder here to add it to Desktop

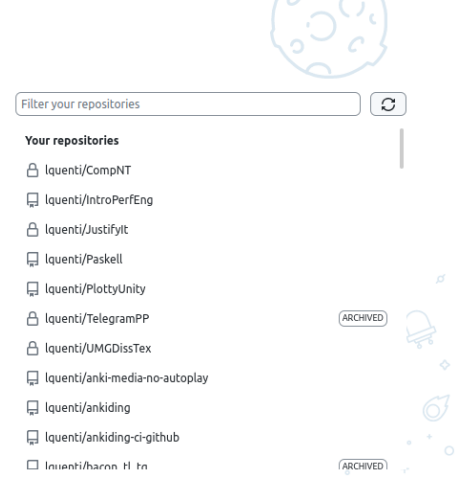

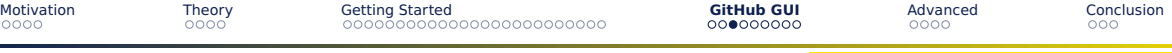

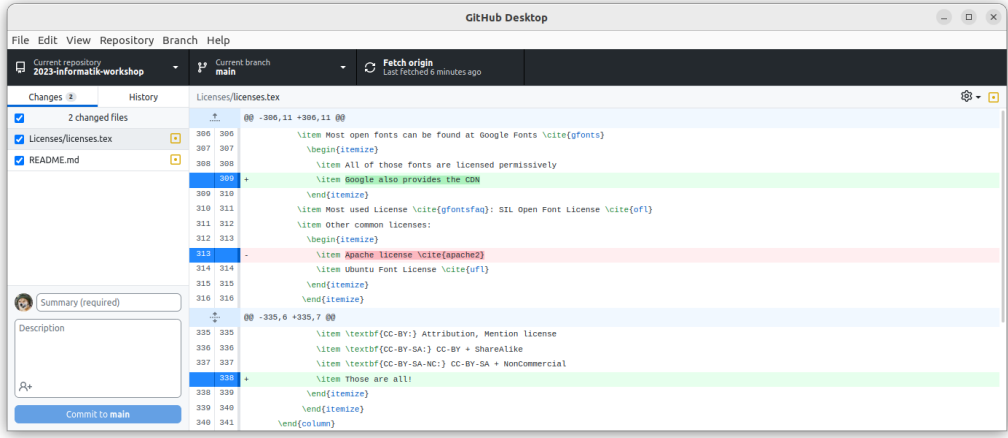

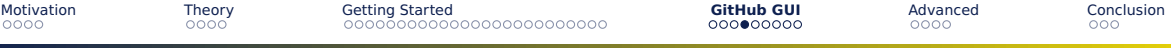

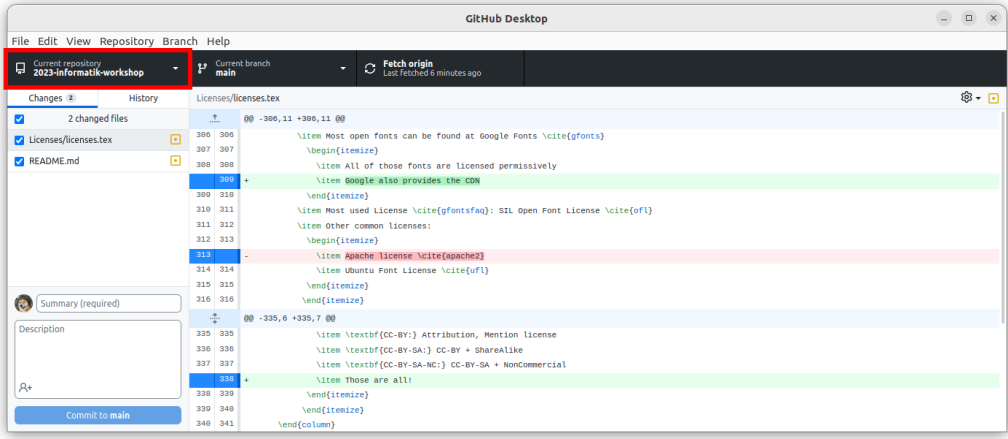

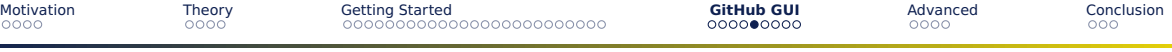

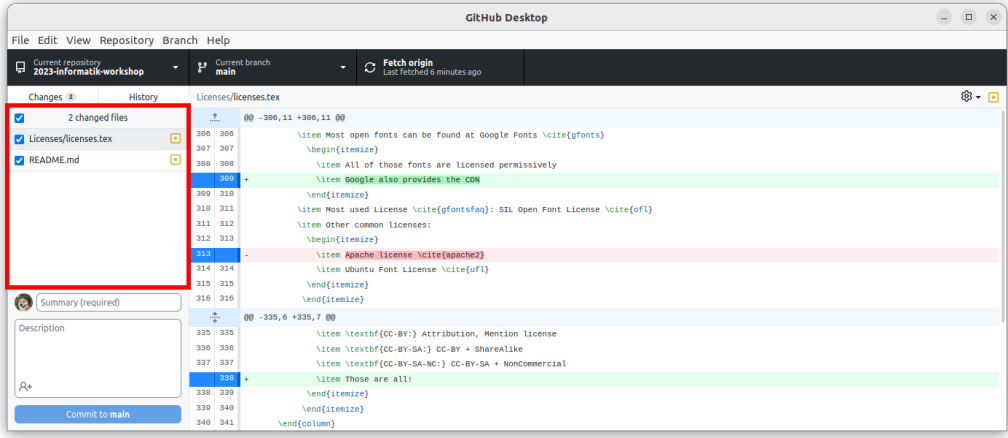

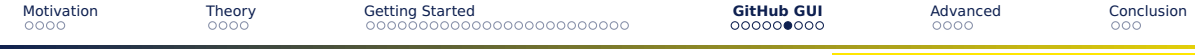

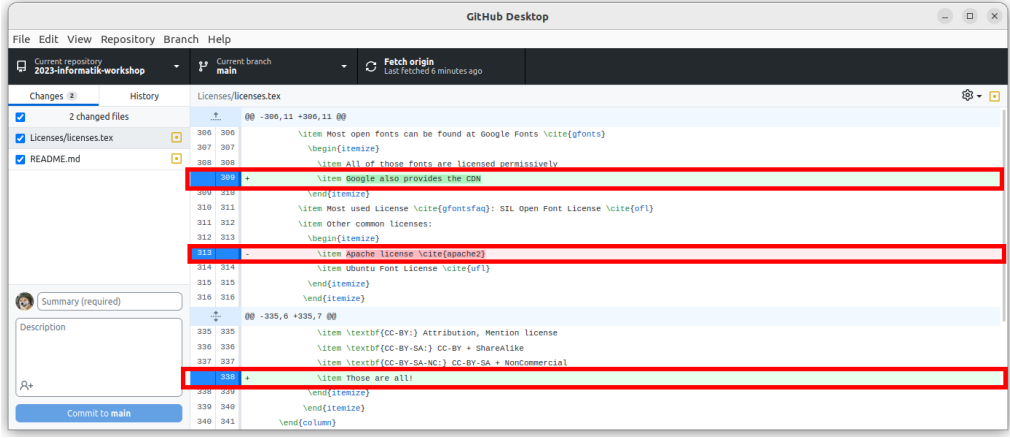

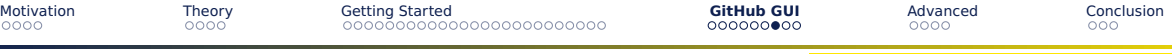

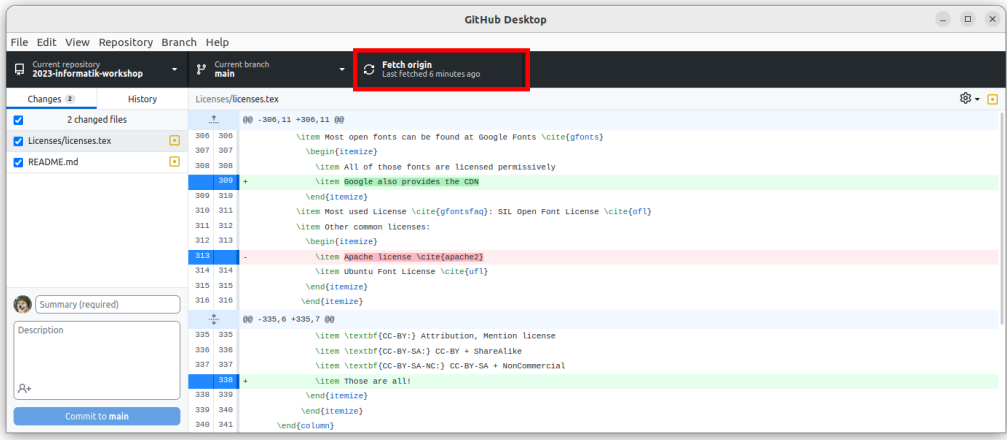

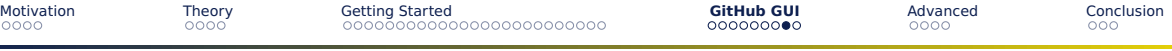

# Committing

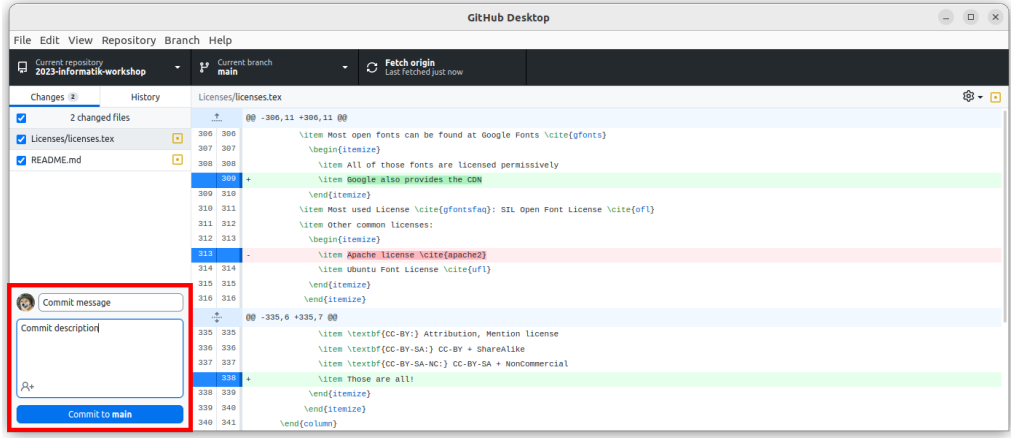

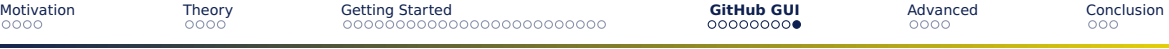

# Pushing a Commit

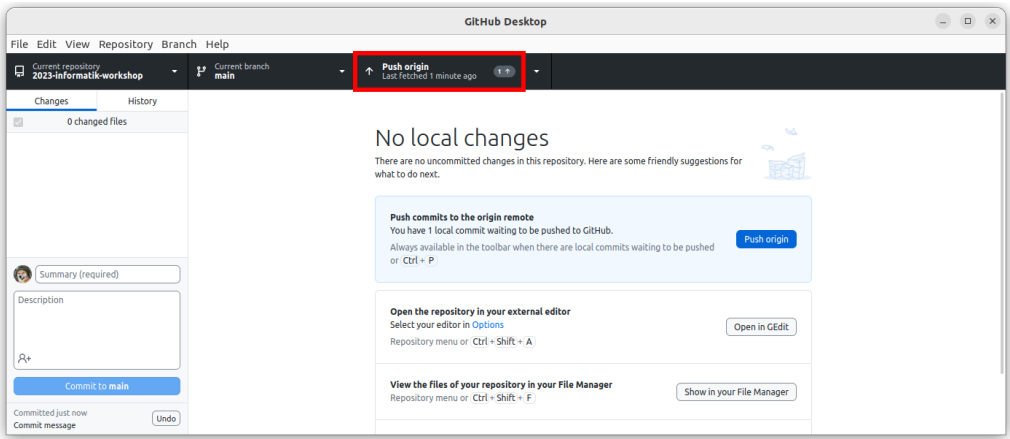

## <span id="page-65-0"></span>Problem: Merge Conflicts

■ Alice and Bob pull a project and work on it

- Alice and Bob pull a project and work on it
- Alice changes src/foo.c

- Alice and Bob pull a project and work on it
- Alice changes src/foo.c
- Alice commits and pushes her update

- Alice and Bob pull a project and work on it
- Alice changes src/foo.c
- Alice commits and pushes her update
- Bob changes src/foo.c

- Alice and Bob pull a project and work on it
- Alice changes src/foo.c
- Alice commits and pushes her update
- Bob changes src/foo.c
- Bob also commits and pushes his update

- Alice and Bob pull a project and work on it
- Alice changes src/foo.c
- Alice commits and pushes her update
- Bob changes src/foo.c
- Bob also commits and pushes his update
- But Bob's version doesn't have Alice's update!

# Solution: Branching

- Everybody uses their own **branch** 
	- $\triangleright$  Often around a feature
- $\blacksquare$  Everybody can work without problems on their own
- Branches then can get **merged** when done
- Extreme example: Linux Kernel 66-way merge
# Solution: Branching

- Everybody uses their own **branch** 
	- $\triangleright$  Often around a feature
- $\blacksquare$  Everybody can work without problems on their own
- Branches then can get **merged** when done
- Extreme example: Linux Kernel 66-way merge

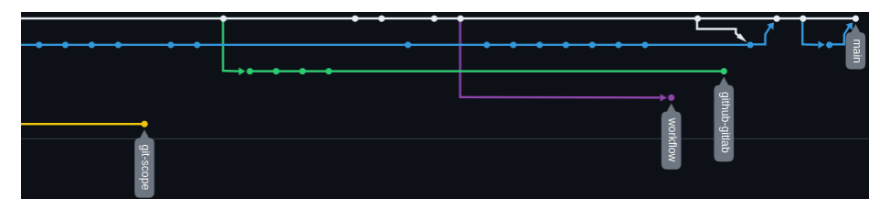

## Advanced Features

#### **Gitignore**

- Often, temporary files are generated
	- $\blacktriangleright$  log files
	- $\blacktriangleright$  node modules
	- ▶ .DS\_Store, ...
- A **.gitignore** can list files to ignore by git
- GitHub provides templates for many languages!
	- ▶ [https://github.com/github/](https://github.com/github/gitignore) [gitignore](https://github.com/github/gitignore)

## Advanced Features

#### **Gitignore**

- Often, temporary files are generated
	- $\blacktriangleright$  log files
	- $\blacktriangleright$  node modules
	- $\blacktriangleright$  .DS\_Store....
- A **.aitignore** can list files to ignore by git
- GitHub provides templates for many languages!
	- ▶ [https://github.com/github/](https://github.com/github/gitignore) [gitignore](https://github.com/github/gitignore)

#### git blame

- Found a bug? Find out who did it.
- Maps each line to
	- ▶ The commit it was added
	- ▶ The author
- Support for most text editors!

[Motivation](#page-3-0) [Theory](#page-17-0) [Getting Started](#page-30-0) [GitHub GUI](#page-55-0) **[Advanced](#page-65-0)** [Conclusion](#page-76-0)

#### Advanced Features: git bisect

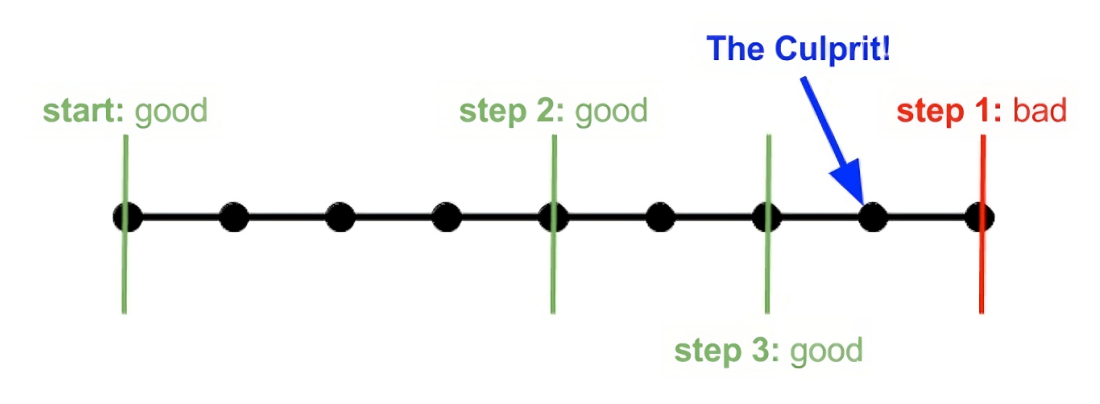

Figure: An example bisect [\[5\]](#page-77-0)

# <span id="page-76-0"></span>Conclusion

#### Summary

- Git is a useful tool for code
- Starting a repo: init and clone
- Creating an update: add, rm, commit
- Updates: push and pull
- Branches and merges for collaboration

<span id="page-76-1"></span>For many common problems:

# <https://ohshitgit.com/>

#### References

Linux Contributor. SUSE Defines. URL:

<https://www.suse.com/suse-defines/definition/linux-contributor/> (visited on 09/14/2023).

Git. URL: <https://git-scm.com/> (visited on 09/14/2023).

GitHub Logos and Usage. GitHub. URL: <https://github.com> (visited on 09/14/2023).

GitHub Octodex. URL: <https://octodex.github.com/> (visited on 09/14/2023).

<span id="page-77-0"></span>Who Broke My Test? A Git Bisect Tutorial. Sumo Logic. URL:

<https://www.sumologic.com/blog/who-broke-my-test-a-git-bisect-tutorial/> (visited on 09/25/2023).

#### Acknowledgements

■ Icons provided by font-awesome under the OFL license